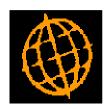

## Global 3000 Service Pack Note

# POP Order Entry - Multiple Selections from Request Browse

| Author  | DCP             |        |
|---------|-----------------|--------|
| Project | ZO60_000079.doc |        |
| Version | 1.0             | 1 of 2 |

#### INTRODUCTION

This service pack extends the request browse option within POP order entry to allow multiple requests to be selected for order generation.

The changes extend the Request Browse window within Purchase Order Entry to allow multiple requests to be selected.

#### **DOCUMENTATION CHANGES**

### **Order Entry – Request Browse Window**

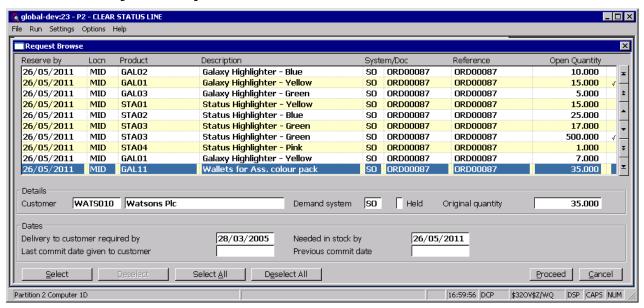

**Select** *(Only if the request is not currently selected).* This will mark the current request as selected.

**Deselect** (Only if the request is currently selected). This will deselect the current request.

**Select All** This will mark all (currently unselected) requests as selected.

**Deselect All** (Only if at least one request has been selected). This will deselect all

requests.

Note

**Proceed** (Only if at least one request has been selected). This will confirm the selected requests and proceed to generate purchase order lines for them.

The selected request details will be used to default order lines, if multiple requests are selected the second and subsequent requests are used to generate order lines whenever the 'Next Line' option is selected in the detail lines window.

| Author  | DCP             |        |
|---------|-----------------|--------|
| Project | ZO60_000079.doc |        |
| Version | 1.0             | 2 of 2 |